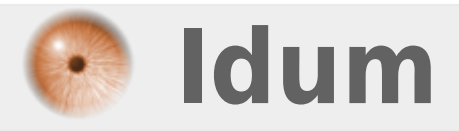

## **Juniper : Booted from backup >>> Partition corrompu après reboot.**

**Description :**

**Lors d'une coupure électrique, il arrive que le routeur redémarre sur la partition secondaire du routeur. Voici la procédure pour faire disparaître le message.**

### **Juniper : Booted from backup**

#### >>> Partition corrompu après reboot.

#### **Sommaire:**

I) Présentation du problème

II) Solutions

1) Première solution

2) Deuxième solution

## I) Présentation du problème

Lors d'une coupure électrique, il arrive que le routeur redémarre sur la partition secondaire du routeur. Deux raisons peuvent être la cause du problème :

- Mauvais démarrage de l'équipement
- La partition primaire de l'équipement est corrompu

Voici le message d'erreur que vous obtenez :

```
--- JUNOS 15.1X49-D45 built 2016-04-25 07:29:58 UTC
** **
** WARNING: THIS DEVICE HAS BOOTED FROM THE BACKUP JUNOS IMAGE **
** **
** It is possible that the primary copy of JUNOS failed to boot up **
** properly, and so this device has booted from the backup copy. **
*** **
** Please re-install JUNOS to recover the primary copy in case **
** it has been corrupted and if auto-snapshot feature is not **
** enabled. **
```
Vous pouvez aussi voir le message en tapant la commande suivante :

show chassis alarms

Vous obtiendrez ceci :

```
1 alarms currently active
Alarm time Class Description
2017-12-05 14:30:08 CET Minor Host 0 Boot from backup root
```
# **II) Solutions**

## **1) Première solution**

La première solution consiste simplement à redémarrer l'équipement. Tapez la commande suivante :

request system reboot

## **2) Deuxième solution**

Si la première solution ne fonctionne, votre mémoire est surement corrompu. Pas de panique voici les étapes pour corriger le problème :

- Commencez par afficher les informations des partitions :

show system snapshot media internal

Vous devez obtenir quelques choses comme ceci :

```
--- JUNOS 15.1X49-D45 built 2016-09-13 22:27:47 UTC
Information for snapshot on internal (/dev/da0s1a) (backup)
Creation date: Oct 31 21:02:57 2016
JUNOS version on snapshot:
junos : 15.1X49-D45-domestic
Information for snapshot on internal (/dev/da0s2a) (primary)
Creation date: Jun 23 14:03:04 2017
```
- Tapez ensuite la commande pour formater la partition **"Primary"** et recopier les informations de la partition **"Backup"** sur la **"Primary"**.

request system snapshot media internal slice alternate

- Puis tapez la commande suivante pour redémarrer l'équipement sur la bonne partition.

request system reboot media internal

**ATTENTION** : Si après un upgrade vous n'aviez pas synchronisé les deux partitions. Vous allez vous retrouver après cette manipulation, dans une version que ne sera peut-être pas récente. (Voir l'article sur l'upgrade Juniper)

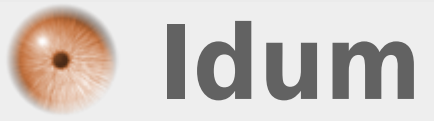

**20 avril 2020 -- N.Salmon -- article\_347.pdf**